# ИСТОЧНИК ПИТАНИЯ ИПС-7000-380/220В-35А-8U-LAN

# РУКОВОДСТВО ПО ЭКСПЛУАТАЦИИ

# **СОДЕРЖАНИЕ**

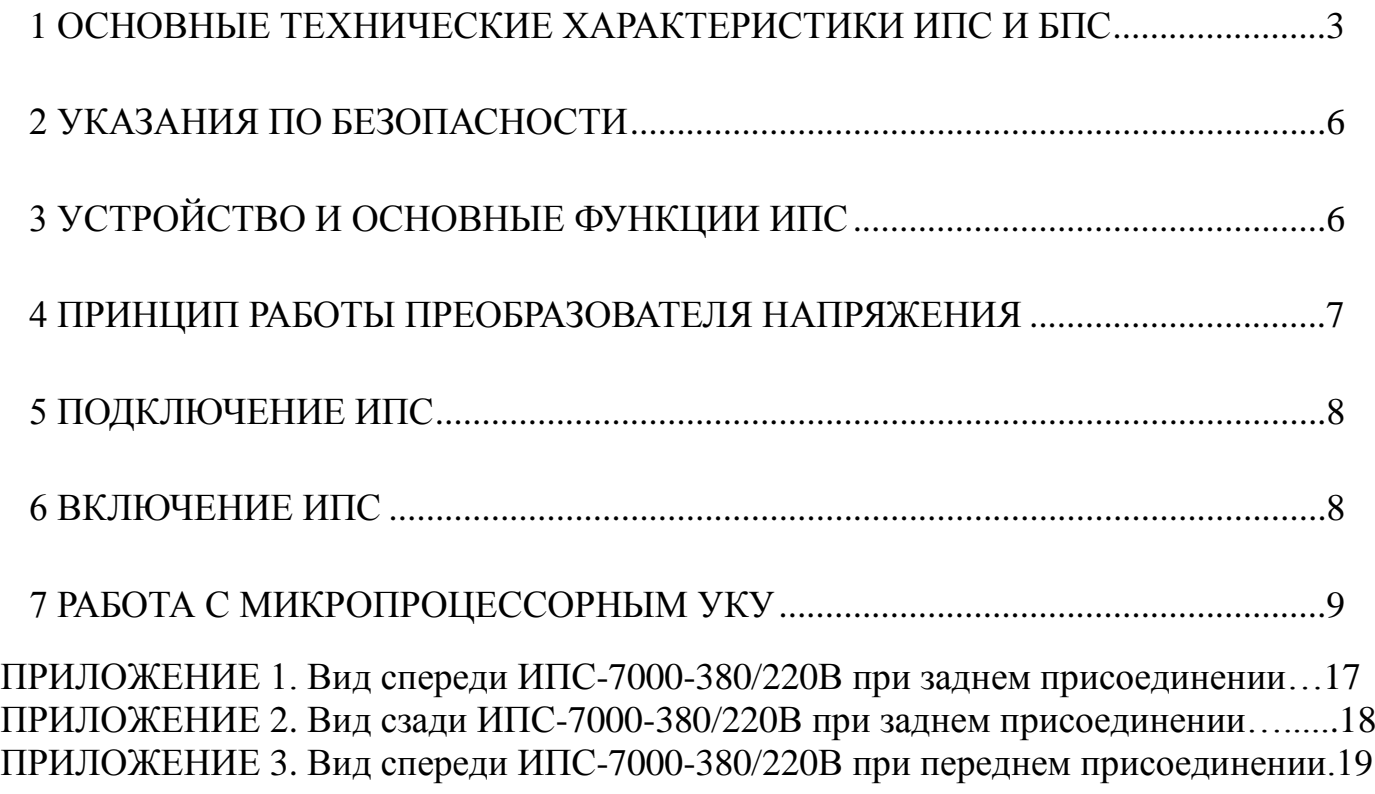

В настоящем руководстве по эксплуатации приняты следующие сокращения:

**РЭ -** руководство по эксплуатации;

**ИПС -** источник питания стабилизированный;

**БПС –** преобразователь напряжения стабилизированный (входят в состав **ИПС**);

**УКУ -** устройство контроля и управления (входит в состав **ИПС**);

**АВ** - автоматический выключатель;

**ЖКИ** - жидкокристаллический индикатор.

## <span id="page-2-0"></span>**1 ОСНОВНЫЕ ТЕХНИЧЕСКИЕ ХАРАКТЕРИСТИКИ ИПС И БПС**

## **1.1 НАЗНАЧЕНИЕ**

Источники питания **ИПС-7000-380/220В-35А-7/7(1000)-8U-LAN**, в дальнейшем **(ИПС)**  предназначен для питания электронной аппаратуры постоянным стабилизированным напряжением 220В.

Условное обозначение ИПС:

ИПС–380/ХХВ–ХХХА–Х/Х(ХХХХ)–ХХ

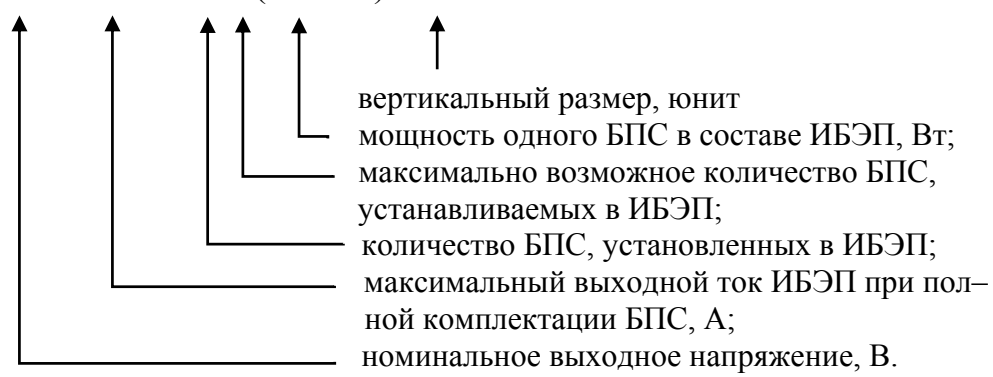

## **1.2 ТЕХНИЧЕСКИЕ ДАННЫЕ**

ИПС предназначен для эксплуатации в закрытых отапливаемых и вентилируемых помещениях с температурой окружающего воздуха от  $+5$ °С до  $+40$ °С и относительной влажностью воздуха до 80% (при температуре +25 ºС) (ГОСТ 15150 – исполнение УХЛ, категория 4.2). Питание ИПС осуществляется от трехфазной сети переменного тока 380В частотой 50Гц.

Состав ИПС в базовой комплектации приведен в таблице 1.

Таблица 1

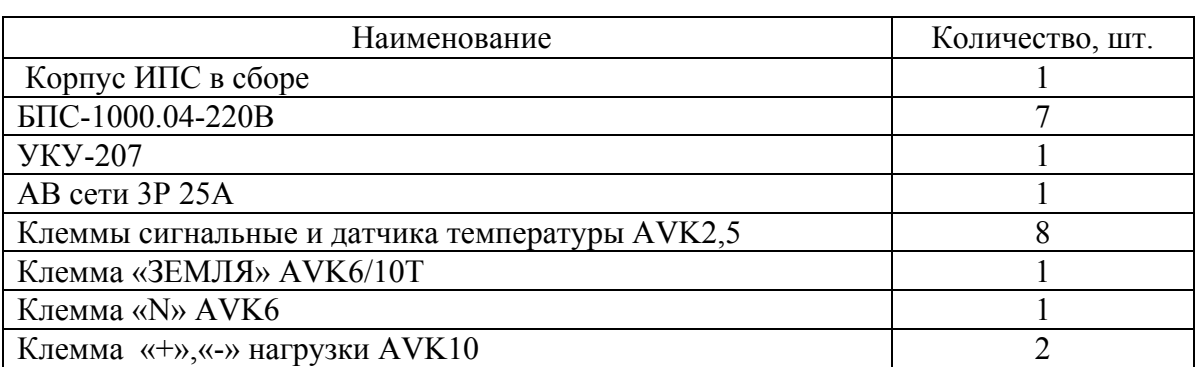

*По требованию заказчика с согласованием с предприятием-изготовителем могут быть заданы количество фидеров нагрузки и номинальные токи АВ.* 

Основные технические характеристики ИПС приведены в таблице 2.

#### Таблица 2

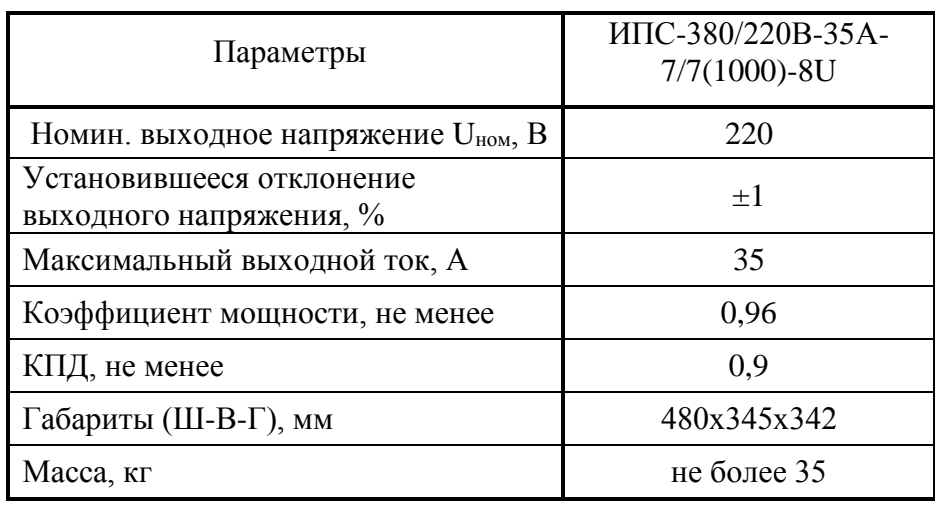

ИПС автоматически контролирует:

- напряжение, ток и температуру каждого БПС;
- напряжение питающей сети переменного тока;
- напряжение и ток нагрузки;
- состояние «сухих» контактов внешнего оборудования (датчиков) (до 4шт.);
- температуру окружающей среды и до двух дополнительных температур, например в отсеках шкафа с оборудованием.

ИПС автоматически обеспечивает:

- распределение нагрузки между параллельно работающими БПС;
- включение БПС при появлении напряжения сети переменного тока, если они выключились в результате пропадания этого напряжения;
- защиты нагрузки и БПС от аварийных и анормальных режимов (см. п.1.3);
- селективное отключение неисправного БПС;
- ведение журнала событий;
- срабатывание сигнальных реле дистанционной сигнализации аварий сети и БПС;
- мониторинг посредством протокола Ethernet (SNMP) следующих параметров:
	- СЕТЬ напряжение сети;
		- частота;
	- БПС выходное напряжение;
		- выходной ток;
		- температура;
		- аварии с указанием вида;
	- Нагрузка напряжение на нагрузке;
		- суммарный ток нагрузки;
	- «Сухие» контакты состояние внешних датчиков (при их наличии);
- формирование посредством протокола Ethernet (SNMP) следующих команд:
	- отключение БПС;
	- включение БПС;
	- включение/отключение параллельной работы БПС;
- формирование и автоматическая отправка по заданным адресам сообщений о выявленных авариях и событиях:
	- авария сети;
	- авария  $\overline{b} \Pi C$ ;
	- изменение состояния внешних датчиков (при их наличии).

### **1.3 ПЕРЕЧЕНЬ ЗАЩИТ, ИСПОЛЬЗУЕМЫХ В ИПС**

#### **Нагрузка**

- от недопустимого отклонения напряжения на выходе ИПС;

### **БПС**

- двухпороговая защита от перегрева преобразователя с программируемыми значениями порогов срабатывания;
- быстродействующая токовая защита от короткого замыкания на выходе;
- защита от токовых перегрузок БПС (при перегрузке переход в режим ограничения тока);
- защита от недопустимого превышения выходного напряжения с программируемым значением максимального напряжения;
- защита от недопустимого снижения выходного напряжения с программируемым значением минимального напряжения;
- защита от недопустимого отклонения напряжения питающей сети;
- защита от выключения БПС при отсутствии связи с центральным процессором (переход БПС в автономный режим работы).

## **1.4 ПЕРЕЧЕНЬ СИГНАЛОВ, ИСПОЛЬЗУЕМЫХ В БПС**

#### **Нормальный режим**

- свечение жёлтого светодиода наличие напряжения питания сети.
- свечение зелёного светодиода БПС в работе, выходное напряжение в норме;
- мигание зелёного светодиода БПС отключен командой УКУ (находится в резерве).

#### **Анормальный режим**

- свечение зелёного светодиода, редкое мигание красного светодиода перегрев БПС до температуры **tсигн ˚С**;
- мигание зелёного и красного светодиода отключение микроконтроллера БПС при наладке путём установки перемычки JP в БПС.

#### **Аварийный режим**

- погасший зелёный светодиод, мигание (1раз в 2 сек.) красного светодиода отключение БПС при перегреве свыше **tmax ˚С**;
- погасший зелёный светодиод, мигающее (по два импульса) свечение красного светодиода отключение БПС защитой, при недопустимом превышении выходного напряжения;
- погасший зелёный светодиод, мигающее (по три импульса) свечение красного светодиода отключение БПС защитой, при недопустимом снижении выходного напряжения;
- свечение зелёного светодиода, частое мигание красного светодиода исчезновение связи с УКУ, работа БПС в автономном режиме.

## <span id="page-5-0"></span>**2 УКАЗАНИЯ ПО БЕЗОПАСНОСТИ**

- **2.1** ИПС соответствует общим требованиям безопасности согласно ГОСТ 12.2 003 и ГОСТ12.2.007, а также «Правилам технической безопасности при эксплуатации электроустановок потребителями».
- **2.2** К работе с ИПС допускаются лица, ознакомившиеся с паспортом и настоящим руководством по эксплуатации, прошедшие инструктаж по технике безопасности, аттестованные и имеющие квалификационную группу не ниже третьей для электроустановок до 1000В.

## <span id="page-5-1"></span>**3 УСТРОЙСТВО И ОСНОВНЫЕ ФУНКЦИИ ИПС**

- **3.1** ИПС состоит из корпуса с кросс-платой БПС и функциональной кросс-платой, клеммным блоком, панелью АВ, трех вентиляторов охлаждения и устанавливаемых в корпус:
- БПС в количестве от 3-го до 7-х штук, в зависимости от типа исполнения;
- УКУ.
- **3.2** На функциональной кросс-плате расположены:
- реле сигнализации;
- три понижающих трансформатора для измерения фазных напряжений сети;
- разъем подключения УКУ;
- разъем CAN;
- **3.3** Клеммный блок обеспечивает коммутацию сети и нагрузки.
- **3.4** Панель АВ, которые обеспечивают включение (отключение) сети, нагрузки, а также защиту от короткого замыкания и перегрузок по току в ИПС, в том числе:
- по сети трехполюсный АВ;
- по нагрузке ИПC- *количество фидеров нагрузки и номинальные токи АВ в соответствии с опросным листом, заполненным заказчиком, и с согласованием с предприятиемизготовителем.*

**3.5** На передней панели каждого БПС расположены:

- **-** светодиодный индикатор (зелёный) « *РАБОТА* » (индицирует включенное состояние БПС и наличие напряжения на его выходе);
- **-** светодиодный индикатор (красный) « *АВАРИЯ* » (индицирует аварийное состояние БПС);
- **-** светодиодный индикатор (жёлтый) « *СЕТЬ 220В*» (индицирует включение БПС в сеть). ИПС обеспечивает подключение до семи БПС. При отсутствии УКУ все источники включены и работают параллельно на нагрузку. Величина выходного напряжения автономного режима программируется в «установках» (п.7.6).

**3.6** Каждый БПС обеспечивает:

- работу в режимах стабилизации напряжения или токоограничения;
- выявление анормальных и аварийных режимов и отключение аварийного БПС;
- световую индикацию наличия сетевого напряжения, наличия выходного напряжения (или отключенного состояния БПС), индикацию вида аварии;
- регулировку величины выходного напряжения по сигналу с УКУ;
- работу в автономном режиме (без УКУ или отсутствии связи с УКУ). Величина напряжения автономной работы программируется.

**3.7** УКУ включает в себя:

- микропроцессор для обработки контрольно-измерительной информации и управления ИПС;
- ЖКИ для вывода контрольно-сервисной информации;
- пять кнопок («Влево», «Вправо», «Вверх», «Вниз», «Ввод») для управления УКУ;
- контроллер LAN, обеспечивающий функции телеметрии и телеуправления;
- контроллер RS-232 для связи с компьютером (для программирования УКУ);
- преобразователь питания микропроцессора.

**3.8** УКУ обеспечивает:

- цифровую индикацию параметров питающей сети, БПС, НАГРУЗКИ;
- включение БПС на параллельную работу и выравнивание токов БПС;
- выявление исчезновения сети или недопустимого снижения её напряжения;
- формирование сигналов «АВАРИЯ» на релейных контактах телеметрии и соответствующего звукового сигнал;
- заполнение журнала событий;
- контроль состояния дополнительных цифровых входов (внешних контактов);
- измерение температуры дополнительных датчиков температуры;
- часы реального времени, которые в нормальном режиме работы питаются от внутреннего источника питания, а при отсутствии сети – от элемента питания CR2032;
- формирование посредством протоколов **LAN(SNMP)** сигналов телеметрии о состоянии БПС, просмотр журнала событий, формирование соответствующих команд, формирование и автоматическая отправка по заданным адресам сообщений о выявленных авариях и событиях.

## <span id="page-6-0"></span>**4 ПРИНЦИП РАБОТЫ ПРЕОБРАЗОВАТЕЛЯ НАПРЯЖЕНИЯ**

**ИПС** состоит из семи преобразователей напряжения (**БПС**), каждый из которых выполнен по схеме мостового двухтактного преобразователя с независимым возбуждением и бестрансформаторным входом.

Структурная схема блока приведена на рис.1.

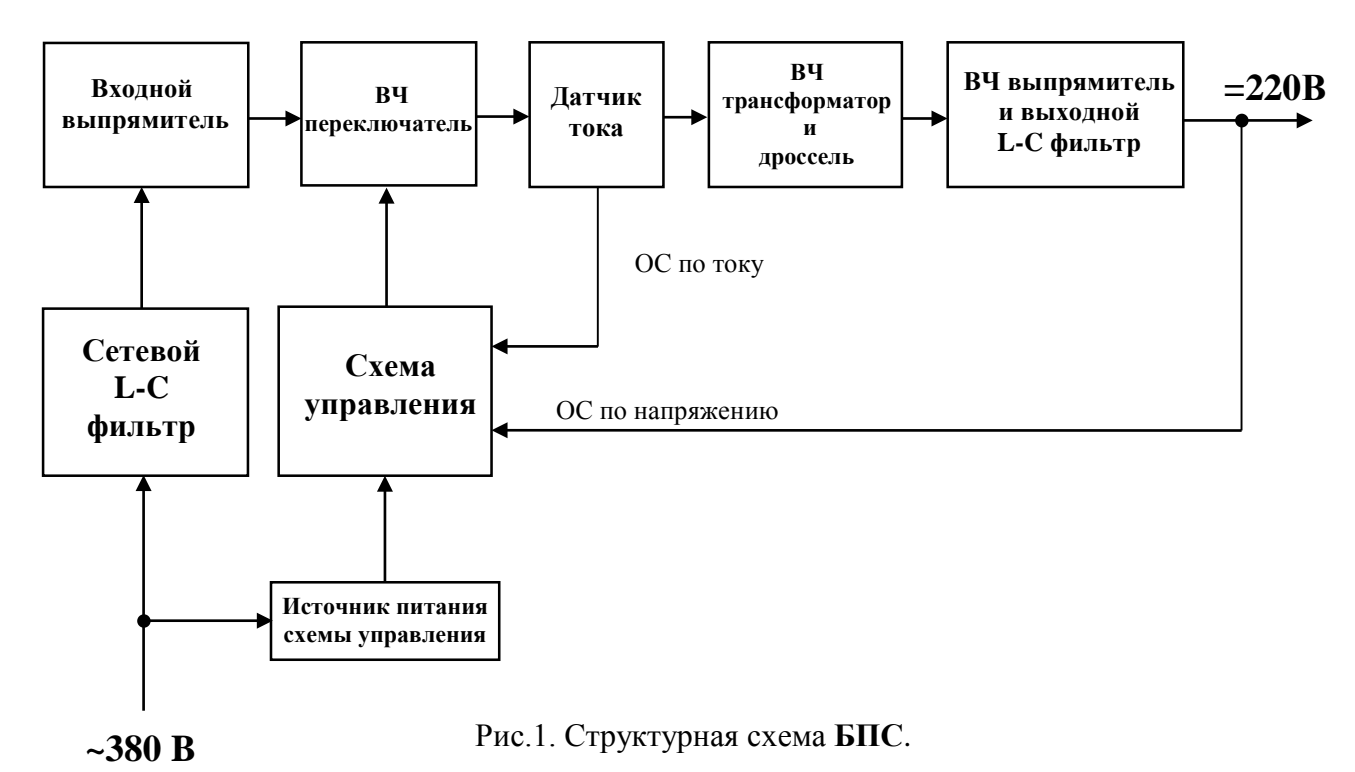

Напряжение сети 380В через сетевой LC фильтр поступает на входной выпрямитель.

Выпрямленное напряжение через схему ограничения тока заряда конденсаторов входного фильтра, подается на конденсаторы входного фильтра. Схема ограничения тока заряда включает в себя токоограничивающий резистор, реле (или тиристор) и схему управления реле (или тиристором),

Транзисторы высокочастотного преобразователя включены по мостовой схеме. Датчик тока включен последовательно в цепь питания высокочастотного переключателя. Вторичный ток датчика преобразуется в напряжение, которое подается в схему управления (сигнал обратной связи по току). Напряжение с вторичной обмотки трансформатора поступает на выходной выпрямитель и сглаживается выходным LC - фильтром. Выходное напряжение также поступает на схему управления (сигнал обратной связи по напряжению).

Схема управления формирует сигналы управления транзисторными ключами преобразователя. Стабилизация выходного напряжения обеспечивается изменением длительности открытого состояния транзисторов.

Схема управления обеспечивает также автоматическое снижение выходного напряжения при перегрузке источника по току. При ликвидации перегрузки выходное напряжение **БПС** плавно нарастает до номинального значения.

### <span id="page-7-0"></span>**5 ПОДКЛЮЧЕНИЕ ИПС**

**5.1** Подключить к клеммнику реле аварий внешнюю сигнализацию аварийных состояний **ИПС**.

- **5.2** При отключенном **АВ «СЕТЬ»** подключить к клеммнику **ИПС** обесточенный сетевой пятипроводный кабель с заземляющей жилой с сечением медных проводов не менее 2,5 кв. мм.
- **5.3** Подключить, соблюдая полярность, нагрузку к клеммнику **ИПС** кабелем с соответствующим токовой нагрузке сечением медных проводов.

### <span id="page-7-1"></span>**6 ВКЛЮЧЕНИЕ ИПС**

- Подать напряжение трехфазной питающей сети 380В переменного тока.
- Включить **АВ « СЕТЬ»**.
- **6.2** На **ЖКИ** должна появиться информация о включенных **БПС «В работе N ист»**, индикация **«Работа без батарей»**, величины напряжения и тока нагрузки **Uнагр = \* \*. \* В , Iнагр =\* \*. \* А**. В нижней строке **ЖКИ** постоянно отображаются текущие дата и время.
- **6.3** Нажать кратковременно кнопку **«Вниз»**, на **ЖКИ** должен появиться первый пункт основного меню:
	- **« БПС №1 »**

Для дальнейшего просмотра основного меню надо нажимать кнопку **«Вниз»**, при этом должны последовательно появляться пункты:

- **«БПС №2 »;**
- **«БПС №3 »;**
- **«БПС №n », где n – количество БПС**;
- **« Сеть »;**
- **« Нагрузка »;**

**<sup>6.1</sup>** Подать напряжения в указанном ниже порядке:

- **« Внешние датчики »**
- **« Спецфункции »;**
- **« Установки »;**
- **« Журнал событий»;**
- **« Выход»;**
- **« Журнал батареи №1»;**
- **« Журнал батареи №2»;**
- **« Тест ».**

## <span id="page-8-0"></span>**7 РАБОТА С МИКРОПРОЦЕССОРНЫМ УКУ**

**7.1** Доступ к информации и управление **ИПС** осуществляется с помощью меню, высвечиваемому на **ЖКИ УКУ**. Выбор нужного пункта меню осуществляется кнопками: **«Влево», «Вправо», Вверх», «Вниз», «Ввод»**. Пароли для доступа в закрытые подменю следующие:

```
Установки – 184 Калибровки – 873 Тест –999
```
При включении питания появляется начальная индикация, **ЖКИ** отображает **БПС**, которые в настоящее время работают на нагрузку, напряжение на нагрузке и ток в нагрузке.

а) При наличии сетевого напряжения

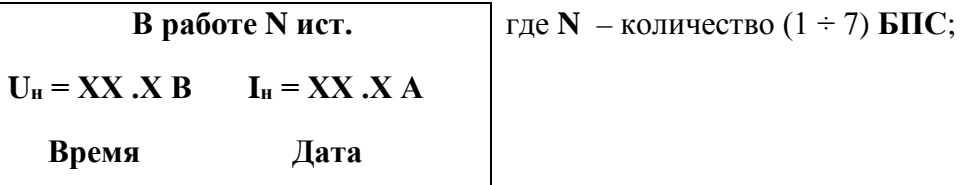

Вход в основное меню осуществляется кратковременным нажатием кнопки **«Вниз»**. Это меню имеет приведённые ниже пункты, которые выбираются маркером «», перемещаемым кнопками **«Вверх»** или **«Вниз»**. Вход в выбранный пункт меню производится нажатием кнопки **«Ввод»**. Выход в основное меню осуществляется кратковременным нажатием кнопки **«Влево»** или через пункт меню «**Выход»**.

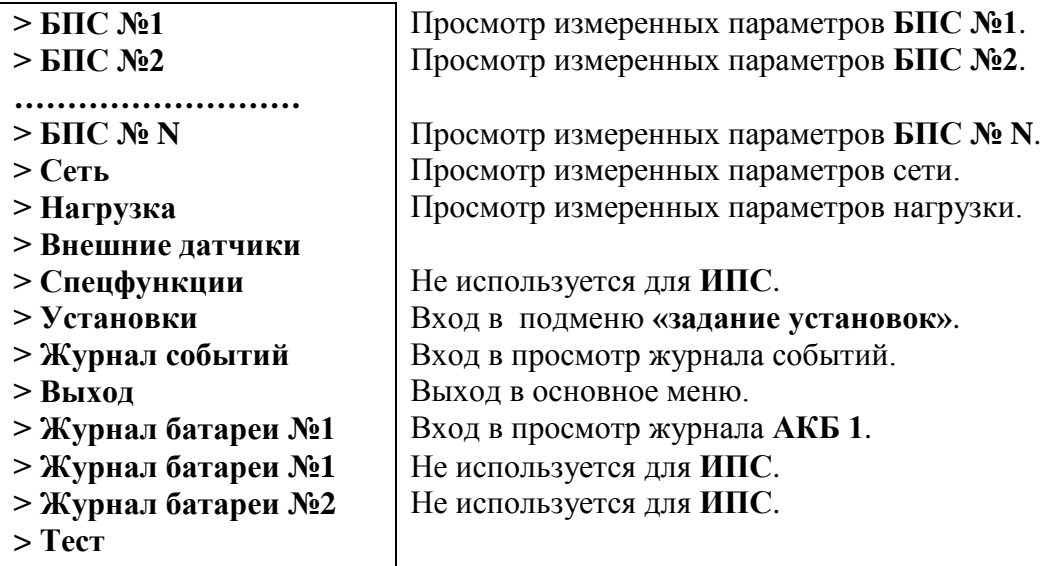

**7.2** Подменю **«БПС №1»** содержит приведённые ниже параметры **БПС №1**, которые выбираются маркером **« »,** перемещаемым кнопками **«Вверх»** или **«Вниз»**.

Нажатие кнопки **«Влево»** приводит к возврату в основное меню.

а) При наличии сетевого напряжения:

 **«БПС №1»**

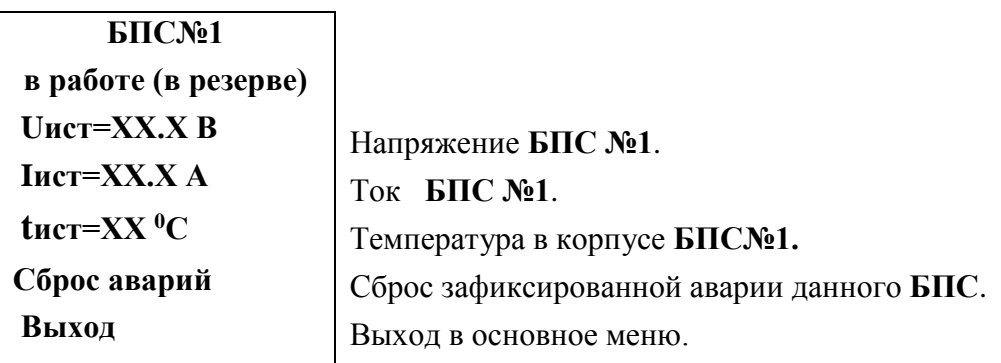

б) При наличии сети и аварии **БПС №1**:

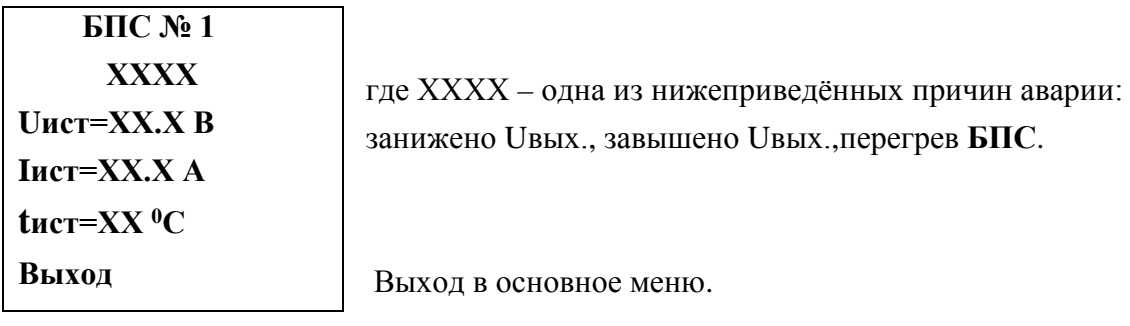

**7.3** Подменю остальных **БПС** аналогичны подменю **«БПС №1»**.

**7.4** Подменю **«Сеть»** содержит приведённые ниже параметры сети питания. Нажатие кнопки **«Ввод»** приводит к возврату в основное меню.

При наличии сетевого напряжения:

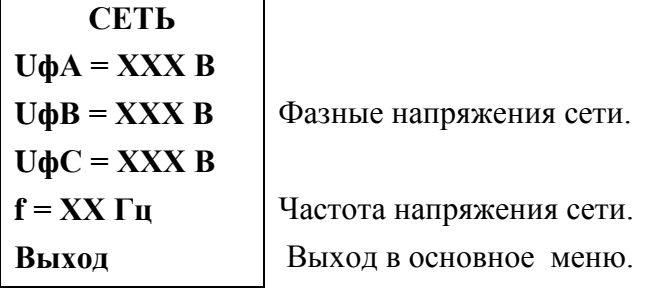

**7.5** Подменю **«Нагрузка»** содержит приведённые ниже параметры нагрузки. Нажатие кнопки **«Ввод»** приводит к возврату в основное меню.

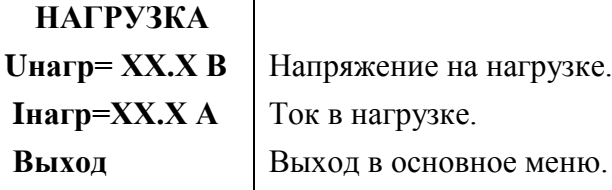

**7.6** Подменю **«Внешние датчики»** содержит информацию о температуре окружающей среды, о температурах, измеренных дополнительными датчиками температуры (при их наличии) и о состоянии контактов внешних датчиков.

**«Внешние датчики»**

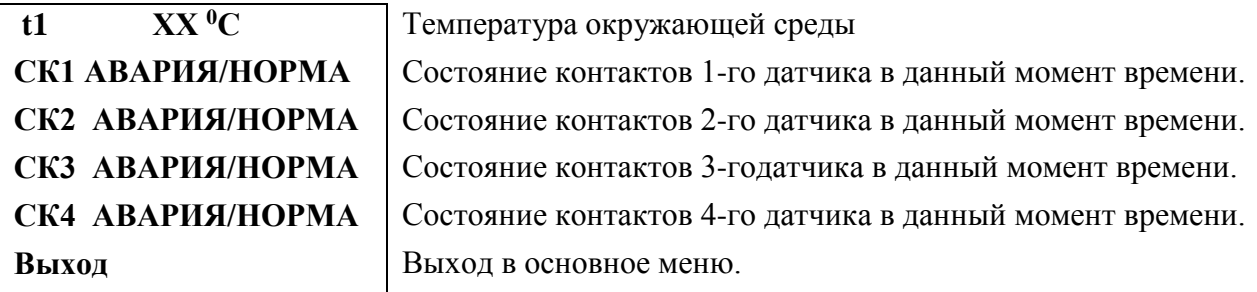

**7.7** Установки **ИПС** задают все параметры, необходимые для правильного функционирования электропитания оборудования.

Предприятием-изготовителем предусмотрены рекомендуемые установки по умолчанию, так называемые *СТАНДАРТНЫЕ УСТАНОВКИ.*

Вход в подменю **«Установки»** осуществляется нажатием кнопки **«Ввод»** и набором установленного номера пароля (**184**). Пункты подменю выбираются маркером **« »,**  перемещаемым кнопками **«Вверх» или «Вниз»** и нажатием кнопки **«Ввод»**.

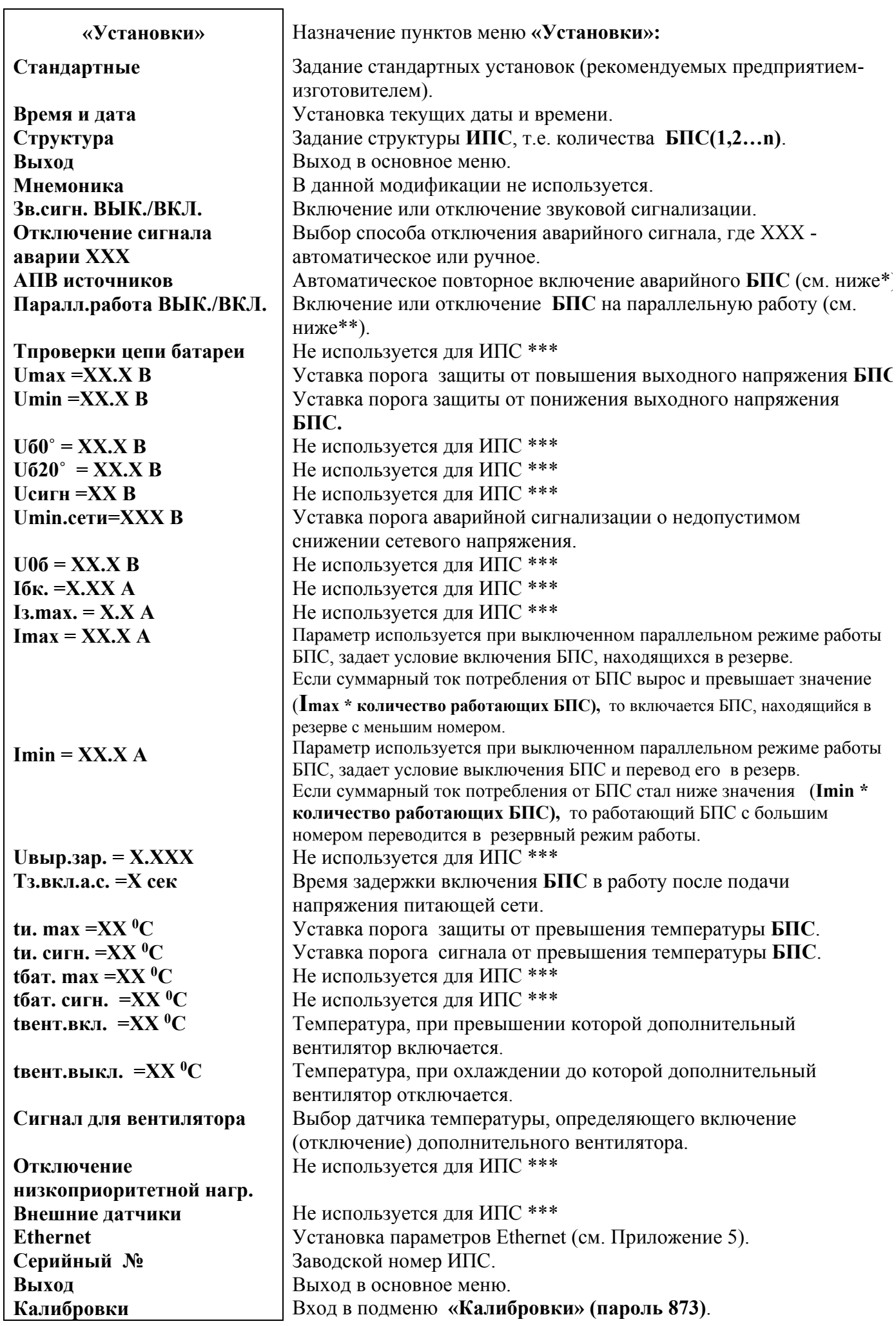

\* **АПВ** источников воздействует раздельно на каждый **БПС** и предусматривает один из трех режимов:

1). **АПВ** выключено (при этом в меню **АПВ** источников индикация – **«АПВ 1й уровень ВЫКЛ.»**), при этом **АПВ** аварийного **БПС** не работает, **БПС** отключается, а авария по заниженному или завышенному выходному напряжению фиксируется в журнале аварий. Включение **БПС** будет происходить при сбросе аварий.

2). **АПВ** включено на первый уровень (при этом в меню **АПВ** источников индикация – **«АПВ 1й уровень ВКЛ.»**, **«АПВ 2й уровень ВЫКЛ.»**), при этом **АПВ** аварийного по заниженному или завышенному выходному напряжению **БПС** будет его трижды пытаться включить и, в случае неуспешного АПВ, авария фиксируется в журнале аварий. Включение **БПС** будет происходить при сбросе аварий.

3). **АПВ** включено на второй уровень (при этом в меню **АПВ** источников индикация – **«АПВ 1й уровень ВКЛ.»**, **«АПВ 2й уровень ВКЛ.»**, **«Период АПВ2 Хч.»**), при этом **АПВ** аварийного по заниженному или завышенному выходному напряжению **БПС** будет трижды пытаться его включить и, в случае неуспешного АПВ, авария фиксируется в журнале аварий. Спустя выдержку времени, установленную в **«Период АПВ2 Хч.» АПВ** аварийного **БПС** вновь трижды будет пытаться его включить. В случае неуспешного АПВ авария опять фиксируется в журнале аварий. Включение **БПС** будет происходить при сбросе аварий.

**\*\*Параллельная работа БПС включена,** означает, что все **БПС** включены и работают на нагрузку постоянно. Рекомендуется включать этот режим в случае, если величина нагрузки в процессе эксплуатации резко переменна, т.е. часто изменяется в широком диапазоне (30÷40) % от максимального тока **ИПС**, или, если величина нагрузки в процессе эксплуатации постоянна, но превышает 50% максимального тока **ИПС**.

**Параллельная работа БПС выключена,** означает, что в этом случае включается только то количеств **БПС**, которое необходимо для питания нагрузки. Так при токе потребления от **ИПС** менее **Imax**, включен один **БПС**, при токе потребления **Imax< Iнагр** < **2 Imax** включается второй **БПС** и т.д. При снижении нагрузки отключение излишне включенного **БПС** происходит при уменьшении тока потребления до величины **N\* Кimax х\* Imax**, где **N** - количество включенных **БПС**.

**\*\*\***Эти пункты меню включены, если УКУ используется в составе источника бесперебойного питания (ИБЭП), а не ИПС.

#### Стандартные установки:

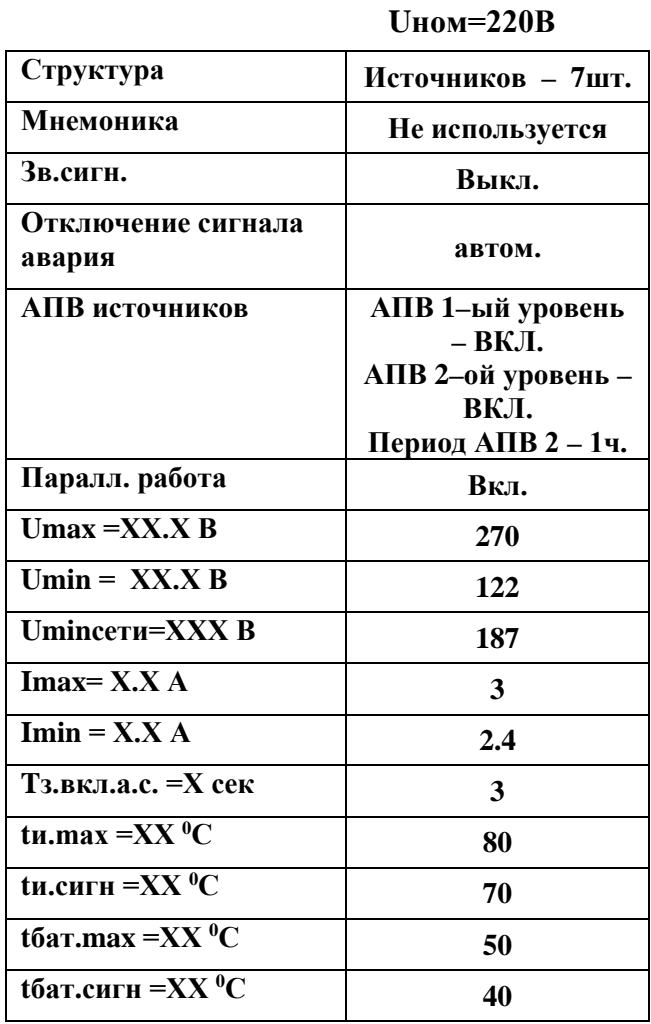

7.8 Вход в подменю «Калибровки» осуществляется нажатием кнопки «Ввод» и набором установленного номера пароля (873). Появляется начальная напоминающая информация:

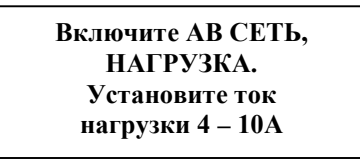

Через 2÷3 секунды на ЖКИ выводятся пункты подменю, которые выбираются маркером « ▶ », перемещаемым кнопками «Вверх» или «Вниз». В подменю «Калибровка» устанавливаются «нули» и значения параметров, измеренные образцовыми измерительными приборами при калибровке измерительных трактов АЦП.

Значение калибруемого параметра подстраивается кнопками «Влево» (меньше) и «Вправо» (больше).

Фиксация изменённых параметров производится при переходе к следующему параметру.

Нажатие кнопки «Ввод» в пункте «Выход» приводит к возврату в основное меню.

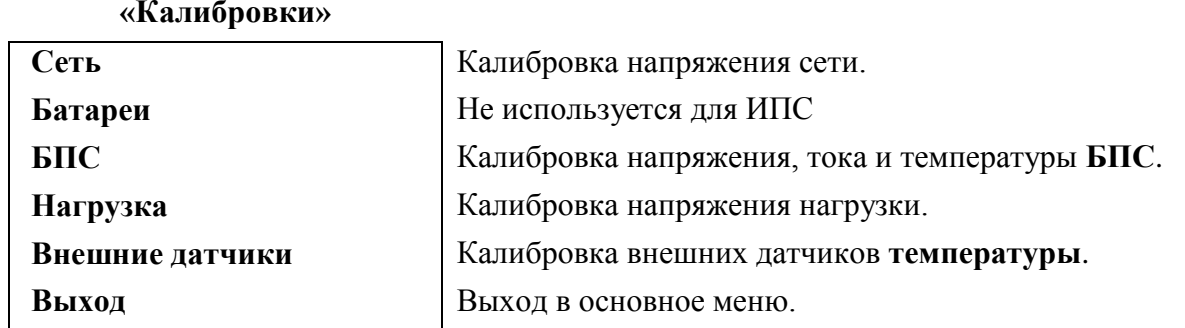

**7.9 Журнал событий** позволяет посмотреть перечень событий и аварий **БПС** и **сети** с указанием причины, даты, времени аварии и её устранения. События располагаются в хронологическом порядке, для просмотра информации о конкретном событии надо подвести маркер **« »** к необходимой записи и нажать кнопку **«Ввод»**.

В случае аварии сети, например, отображается следующая информация:

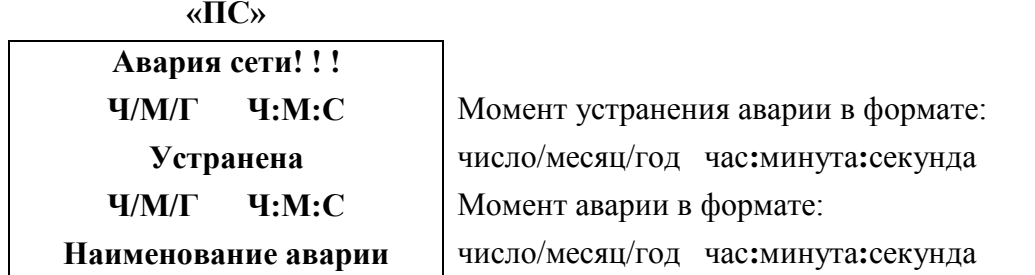

 Для стирания записей журнала надо маркером **« »** выбрать пункт меню **«Очистить журнал»**  и нажать кнопку **«Ввод»**.

**7.10** Полная калибровка в лабораторных условиях.

- Подключить последовательно реостат  $40 \div 60$  Ом с амперметром (вместо амперметра можно использовать токовые клещи) к клеммам НАГРУЗКА «+» и НАГРУЗКА «-».
- Включить АВ « СЕТЬ», войти в меню **«Установки» (пароль 184)** и далее в подменю **«Калибровки»**.

Вход в подменю **«Калибровки»** осуществляется нажатием кнопки «Ввод» и набором установленного номера пароля (**873**). Появляется начальная напоминающая информация:

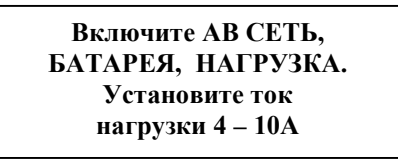

Через 2÷3 секунды на **ЖКИ** выводятся пункты подменю, которые выбираются маркером **« »,**  перемещаемым кнопками «Вверх» или «Вниз». В подменю **«Калибровка»** устанавливаются **«нули»** и значения параметров, измеренные образцовыми измерительными приборами при калибровке измерительных трактов АЦП.

Значение калибруемого параметра подстраивается кнопками «Влево» (меньше) и «Вправо» (больше)**.** 

Фиксация изменённых параметров производится при переходе к следующему параметру.

Нажатие кнопки «Ввод» в пункте **«Выход»** приводит к возврату в меню **«Установки»**.

- Войти в подменю **«Сеть»**. Откалибровать напряжения фаз сети (кнопками «Влево», «Вправо» добиться соответствия показания ЖКИ показанию образцового вольтметра). Выйти из подменю **«Сеть»**.

- Перейти к калибровке БПС №1. Войти в подменю **«БПС№1»** и откалибровать **Uист** (кнопками «Влево», «Вправо» добиться показания ЖКИ на 0,5В больше, чем показание образцового вольтметра, подключенного к нагрузке, этим учитывается падение напряжения на выходном диоде БПС). Перейти к калибровке напряжения **Uнагр**.
- Откалибровать **Uнагр**, измеряя вольтметром напряжение между на нагрузке (кнопками «Влево», «Вправо» добиться соответствия показания ЖКИ показанию образцового вольтметра). Перейти к установке напряжения **Uавтон**.
- Кнопками «Влево», «Вправо» установить **Uавтон.** В этом режиме автоматика плавно изменяет выходное напряжение БПС. Когда показание на образцовом вольтметре, подключенного к нагрузке, совпадет с требуемым напряжением **Uавтон** необходимо зафиксировать это значение, удерживая кнопку «Ввод» до появления индикации **«Установка напр. автон. работы БПС №1 произведена»**. Перейти к калибровке тока БПС№1.
- Откалибровать **«нуль» Iист** нажав кнопку «Ввод» после того, как значение тока на ЖКИ перестанет изменяться (через 5–10 секунд).
- Откалибровать ток **БПС №1 Iист**, добившись соответствия показания тока БПС на ЖКИ показанию эталонного амперметра в цепи нагрузки. Перейти к калибровке температуры БПС №1.
- Откалибровать **tист<sup>0</sup>С**, приведя в соответствие показание ЖКИ показанию образцового термометра. Перейти к калибровке параметров БПС№2.
- Откалибровать остальные БПС аналогично БПС №1. Перейти к калибровке напряжения **нагрузки**.
- Откалибровать напряжение нагрузки. Перейти к калибровке температуры t**10С** внешнего датчика температуры.
- Откалибровать температуру **t10С** внешнего датчика температуры.
- Выйти из подменю **«Калибровки»**.
- Выйти из подменю **«Установки»**.
- **7.11** Порядок проведения тестового контроля.
	- Отключить ИПС.
	- Отключить нагрузку от ИПС. Подключить к клеммам нагрузки реостат, обеспечивающий ограничение тока до  $(10 \div 30)$  A.
	- Включить ИПС и войти в подменю «**ТЕСТ»** (**пароль 999**).
	- Проверить работоспособность реле **«АВАРИЯ СЕТИ»**. Начальная индикация на **ЖКИ - «Реле аварии сети РАБОЧ.»**, это означает, что реле находится в состоянии, соответствующим нормальному режиму работы. Для его срабатывания нажать кнопку **«Ввод»** (на **ЖКИ** индикация **«Реле аварии сети ВКЛ.»**) и проверить замыкание контактов на клеммном блоке ИПС. Отключить реле кнопкой **«Ввод»** (на **ЖКИ** индикация **«Реле аварии сети ВЫКЛ.»**).
	- Проверить аналогично работоспособность реле **«АВАРИИ БПС»**.
	- Проверить максимальное выходное напряжение и максимальный ток БПС. Войти в меню БПС №1, на строке ШИМ выбрать **Uмах**. В этом режиме БПС выдает максимальное напряжение. Напряжение и ток отображаются в нижней строке. Реостатом плавно увеличивать ток до тех пор, пока величина тока перестанет увеличиваться, а выходное напряжение БПС начнет уменьшаться. Это означает, что БПС работает в режиме ограничения тока. Выполнить аналогичную проверку для других БПС.
	- Выйти из подменю **«ТЕСТ»**.
	- Отключить ИПС, подключить нагрузку и включить ИПС.

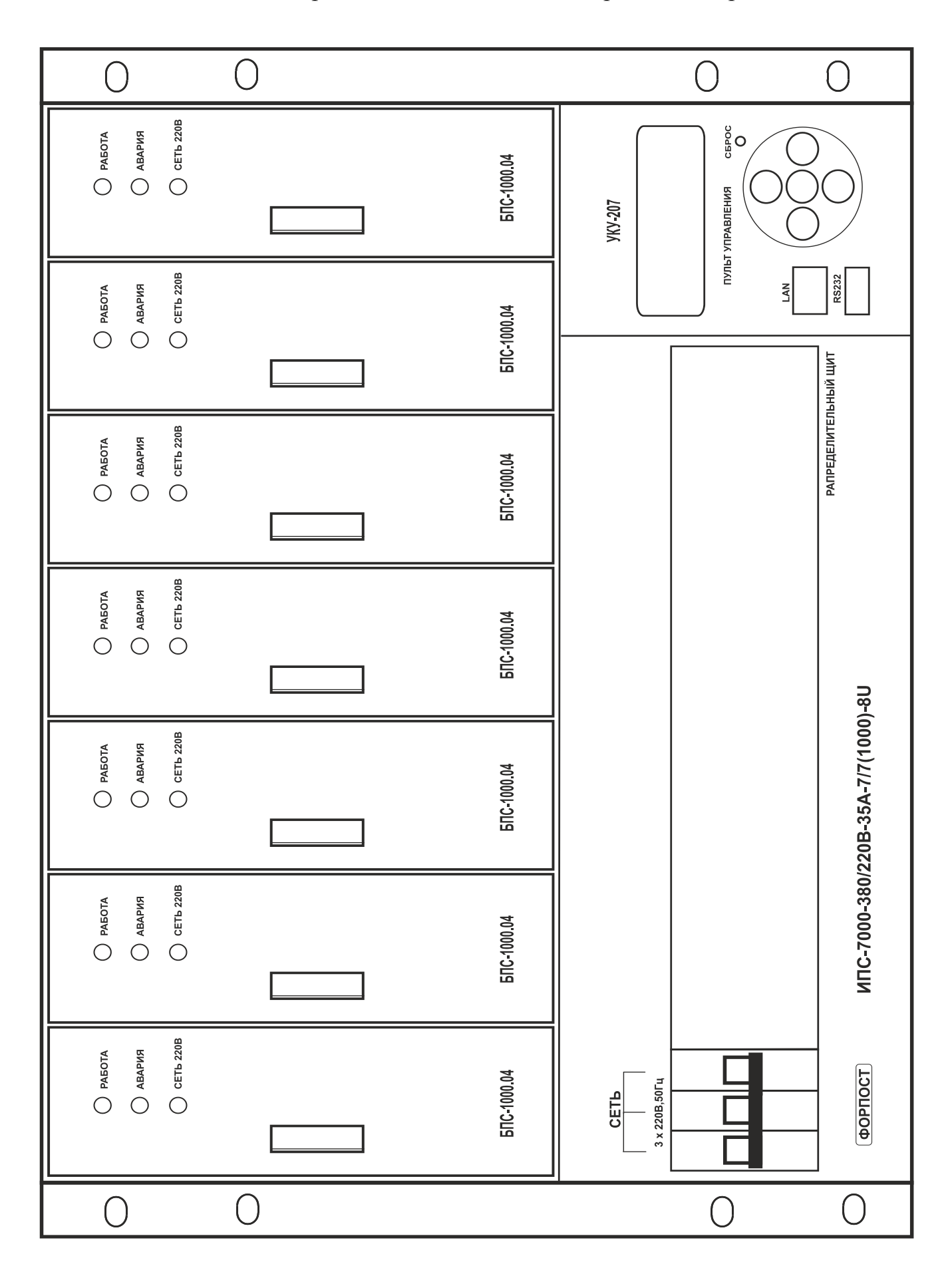

ПРИЛОЖЕНИЕ 1. Вид спереди ИПС-7000-380/220В при заднем присоединении.

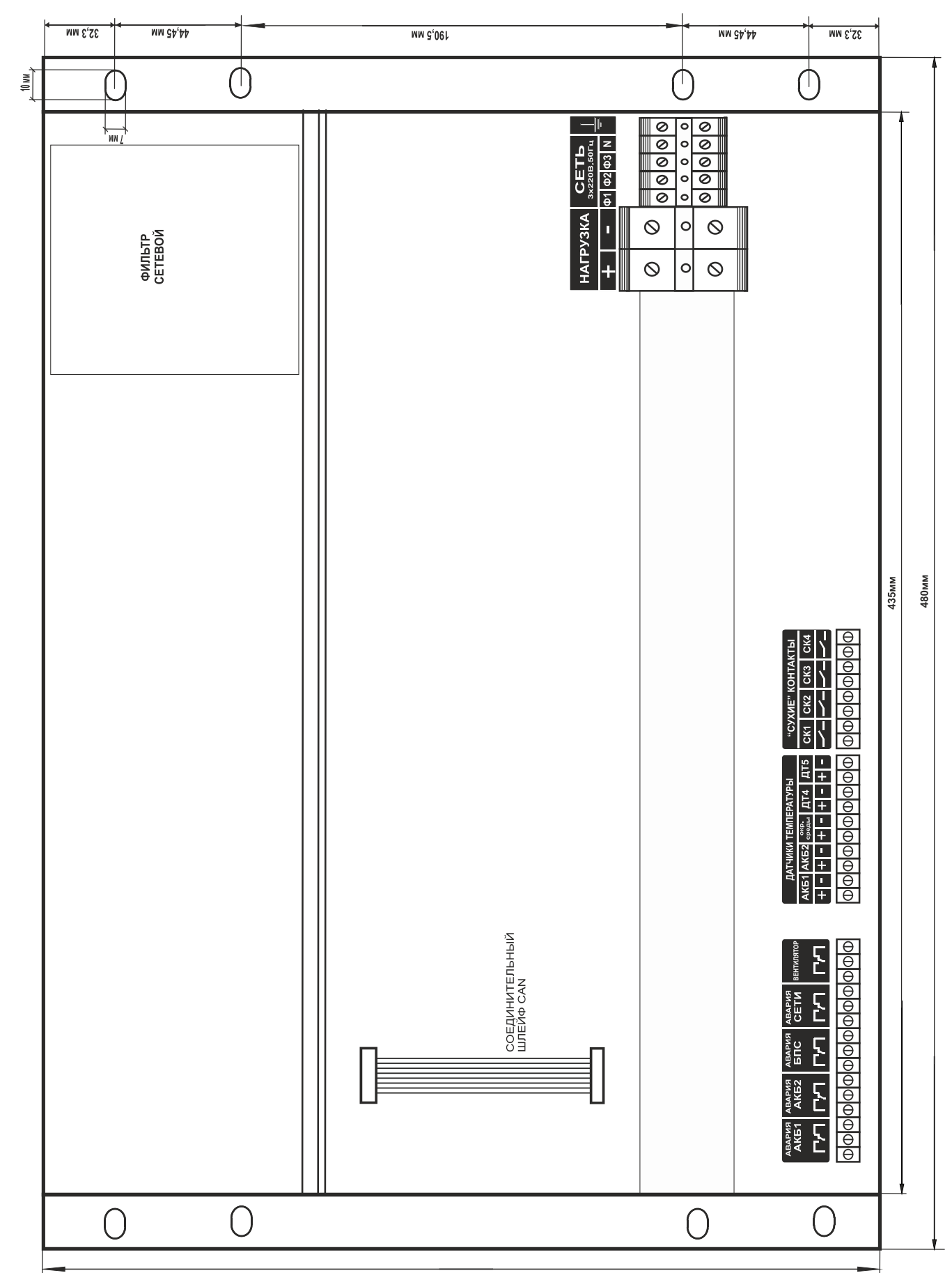

## ПРИЛОЖЕНИЕ 2. Вид сзади ИПС-7000-380/220В при заднем присоединении.

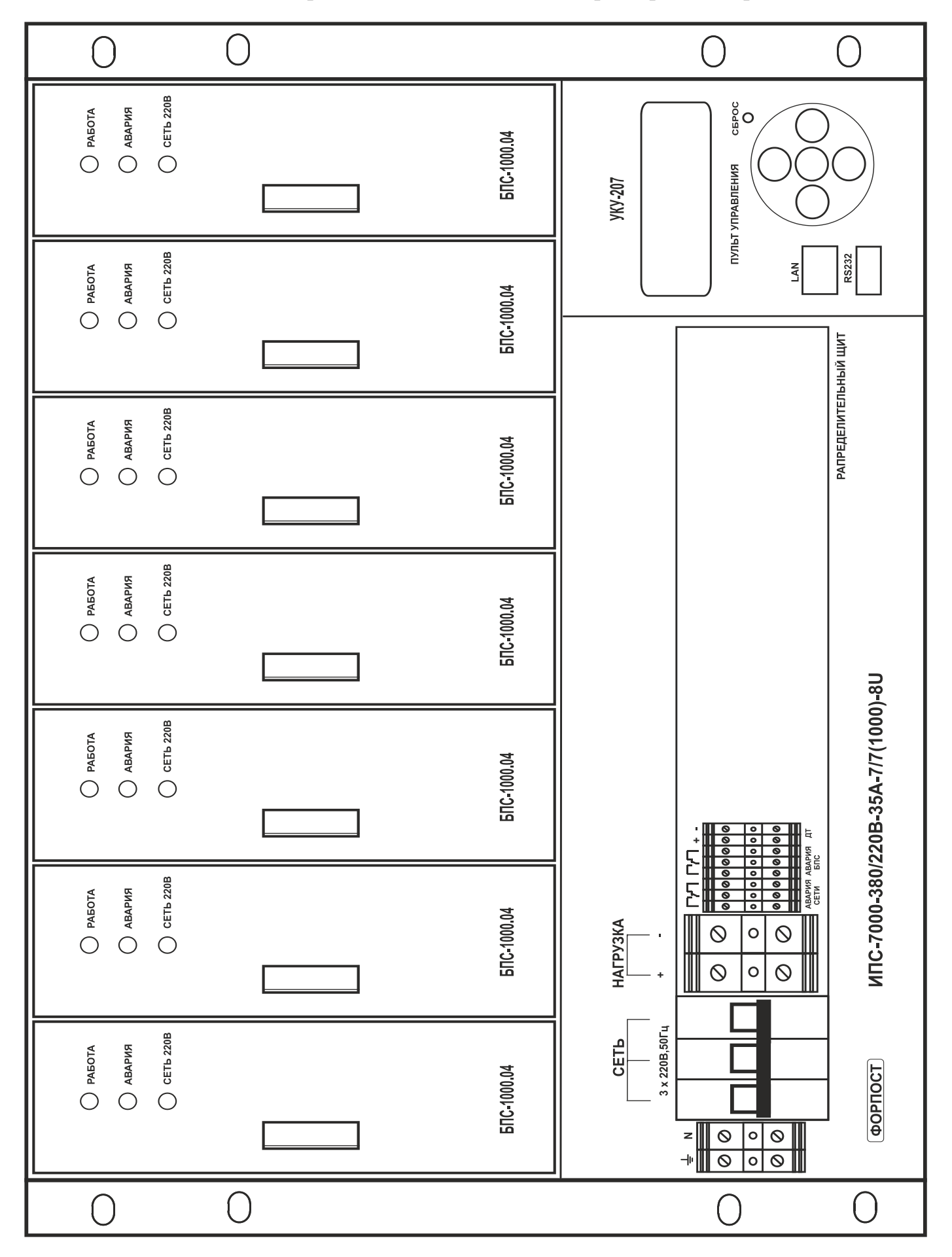

ПРИЛОЖЕНИЕ 3. Вид спереди ИПС-7000-380/220В при переднем присоединении.

 $\frac{1}{2}$